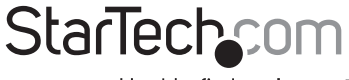

Hard-to-find made easy®

## **1 Port eSATA + 1 Port SATA PCI Controller Card with Low Profile Bracket**

PCIESATA2I

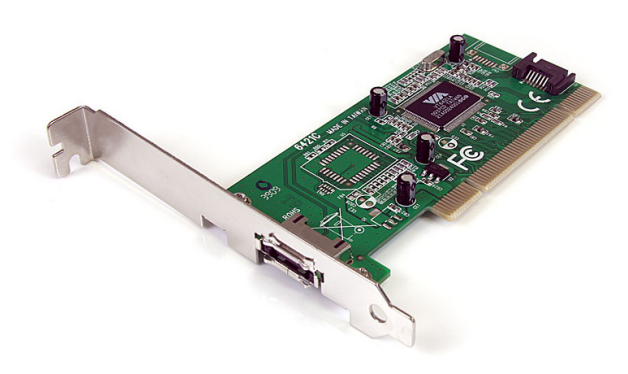

\*actual product may vary from photos

DE: Bedienungsanleitung - de.startech.com FR: Guide de l'utilisateur - fr.startech.com ES: Guía del usuario - es.startech.com IT: Guida per l'uso - it.startech.com NL: Gebruiksaanwijzing - nl.startech.com PT: Guia do usuário - pt.startech.com

For the most up-to-date information, please visit: www.startech.com

Manual Revision: 01/30/2012

#### FCC Compliance Statement

This equipment has been tested and found to comply with the limits for a Class B digital device, pursuant to part 15 of the FCC Rules. These limits are designed to provide reasonable protection against harmful interference in a residential installation. This equipment generates, uses and can radiate radio frequency energy and, if not installed and used in accordance with the instructions, may cause harmful interference to radio communications. However, there is no guarantee that interference will not occur in a particular installation. If this equipment does cause harmful interference to radio or television reception, which can be determined by turning the equipment off and on, the user is encouraged to try to correct the interference by one or more of the following measures:

Reorient or relocate the receiving antenna.

Increase the separation between the equipment and receiver.

Connect the equipment into an outlet on a circuit different from that to which the receiver is connected.

Consult the dealer or an experienced radio/TV technician for help.

#### Use of Trademarks, Registered Trademarks, and other Protected Names and Symbols

This manual may make reference to trademarks, registered trademarks, and other protected names and/or symbols of third-party companies not related in any way to StarTech.com. Where they occur these references are for illustrative purposes only and do not represent an endorsement of a product or service by StarTech.com, or an endorsement of the product(s) to which this manual applies by the third-party company in question. Regardless of any direct acknowledgement elsewhere in the body of this document, StarTech.com hereby acknowledges that all trademarks, registered trademarks, service marks, and other protected names and/or symbols contained in this manual and related documents are the property of their respective holders.

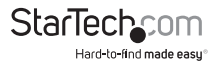

# **Table of Contents**

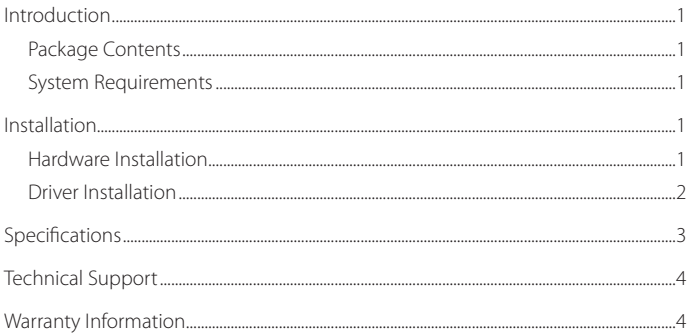

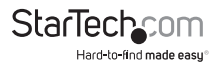

# Introduction

### **Package Contents**

- • 1 x PCI SATA/ eSATA Controller Card
- 1 x SATA Data Cable
- 1 x Low Profile Bracket
- 1 x Driver CD
- 1 x Instruction Manual

### **System Requirements**

- One available PCI expansion slot
- Microsoft® Windows® 98SE/ ME/ 2000/ XP/ Server 2003/ Vista/ 7

# Installation

### **Hardware Installation**

- 1. Make sure that your system is unplugged and you are grounded.
- 2. Remove the cover of your system (see your computer's user manual for details, if necessary) and gently turn your computer onto its side.
- 3. Locate an empty PCI slot (usually white in color) and remove the metal plate that covers the rear bracket. You may need a Phillips screwdriver to perform this step. Retain the screw! You will need it to secure the card later.
- 4. Gently insert the card into the empty slot, making sure it is firmly seated.
- 5. Secure the card in place using the screw you removed in Step 3.
- 6. Install the devices you wish to use with the card into the case following the instructions provided in their documentation.
- 7. Use the provided SATA cable to attach the internal devices you are using to the controller. Be sure to also attach necessary power cords to all attached devices. For devices connected to the external SATA port, a separate eSATA cable must be used.
- 8. Put the computer case back on.

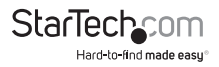

### **Driver Installation**

#### **Windows® 2000**

- 1. After the hardware installation, start Windows.
- 2. When Windows detects the PCIESATA2I, an "Add New Hardware Wizard" window will appear on the screen. Select the "Specify the location of the driver (Advanced)" option then click "Next" to continue the setup.
- 3. Select the option "Specify the location " and type in "D:\WIN2000", then click on "Next"
- 4. Click "Next" and then "Finish", respectively.
- 5. Remove the CD, then select "Yes" to restart the computer and have the drivers take effect.

### **Windows® XP**

- 1. After the hardware installation, start Windows.
- 2. When Windows detects the PCIESATA2I, an "Add New Hardware Wizard" window will appear on the screen. Select the "Specify the location of the driver (Advanced)" option then click "Next" to continue the setup.
- 3. Insert the included driver CD into the CD drive then type D:\WINXP into the field designating the file's location. Press "Next" to continue the setup.
- 4. The driver installation has finished. Press "Finish" to continue.
- 5. Restart the computer for the driver to take effect.

#### **Windows® Vista**

- 1. After the hardware installation, start Windows.
- 2. Insert the driver CD into the CD-ROM drive.
- 3. Click on "Locate and install driver software (recommended)" from the pop-up window.
- 4. Navigate to your CD-ROM drive and locate the VISTA drivers in that directory.
- 5. Restart the computer for the setup to take effect.

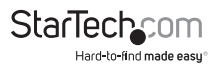

# Specifications

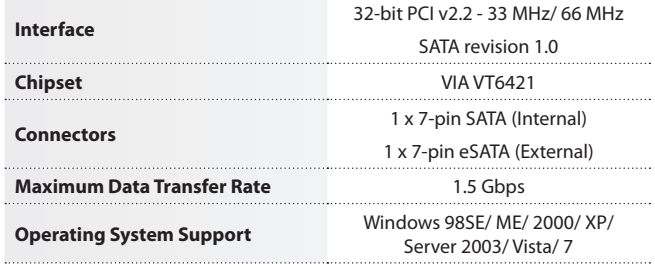

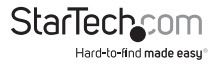

# Technical Support

StarTech.com's lifetime technical support is an integral part of our commitment to provide industry-leading solutions. If you ever need help with your product, visit www.startech.com/support and access our comprehensive selection of online tools, documentation, and downloads.

# Warranty Information

This product is backed by a two year warranty.

In addition, StarTech.com warrants its products against defects in materials and workmanship for the periods noted, following the initial date of purchase. During this period, the products may be returned for repair, or replacement with equivalent products at our discretion. The warranty covers parts and labor costs only. StarTech.com does not warrant its products from defects or damages arising from misuse, abuse, alteration, or normal wear and tear.

#### Limitation of Liability

In no event shall the liability of StarTech.com Ltd. and StarTech.com USA LLP (or their officers, directors, employees or agents) for any damages (whether direct or indirect, special, punitive, incidental, consequential, or otherwise), loss of profits, loss of business, or any pecuniary loss, arising out of or related to the use of the product exceed the actual price paid for the product. Some states do not allow the exclusion or limitation of incidental or consequential damages. If such laws apply, the limitations or exclusions contained in this statement may not apply to you.

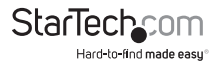

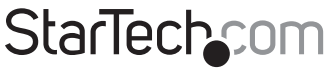

Hard-to-find made easu®

Hard-to-find made easy. At StarTech.com, that isn't a slogan. It's a promise.

StarTech.com is your one-stop source for every connectivity part you need. From the latest technology to legacy products — and all the parts that bridge the old and new — we can help you find the parts that connect your solutions.

We make it easy to locate the parts, and we quickly deliver them wherever they need to go. Just talk to one of our tech advisors or visit our website. You'll be connected to the products you need in no time.

Visit **www.startech.com** for complete information on all StarTech.com products and to access exclusive resources and time-saving tools.

*StarTech.com is an ISO 9001 Registered manufacturer of connectivity and technology parts. StarTech.com was founded in 1985 and has operations in the United States, Canada, the United Kingdom and Taiwan servicing a worldwide market.*